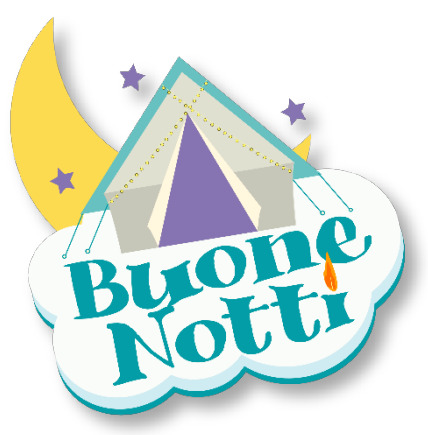

Congratulations on hiring our projector! We hope you have a fantastic night watching movies in your tent, here's how to use it:

### **5 Star Under the Stars!**

www.backyardglamping.com.au

- 1. Turn the projector on by rotating the stand. Wait about 40 seconds for it to boot up to the main screen (after the Viewsonic logo first appears).
- 2. Place it on the small stool that we provide for you.
- 3. Pull the fabric tab on the side to reveal the connection ports. Connect your device.
- 4. Using the buttons on the back of the projector, select the port you are using.
- 5. Focus the image using the dial next to the lens.
- 6. Aim the projector so the bottom of the screen is parallel and about 5-10cm above the horizontal zipper that runs around the tent on the inside. The screen will be larger the further back you put the projector.
- 7. Enjoy!

Most people use an iPhone or iPad with the Projector using our supplied adaptors, but you can use any device that has a HDMI output, such as a laptop or Blu-Ray/DVD player.

The projector will last approximately 3 hours on its internal battery. You can connect it to mains power but Buone Notti will not be liable for any electrical hazard created by power leads in your backyard or in the tent.

Please do not leave the projector in the tent or outdoors overnight. If the projector is damaged, a \$500 replacement fee will apply.

#### **DO NOT LOOK DIRECTLY INTO THE PROJECTOR LENS OR YOU COULD DAMAGE YOUR EYES!**

**In the Box:**

- **Viewsonic M1 Projector**
- **HDMI Cable**
- **USB-C Cable**
- **Apple Lightning to HDMI adaptor**
- **USB-C to HDMI adaptor**
- **AC power lead and AC-DC transformer**

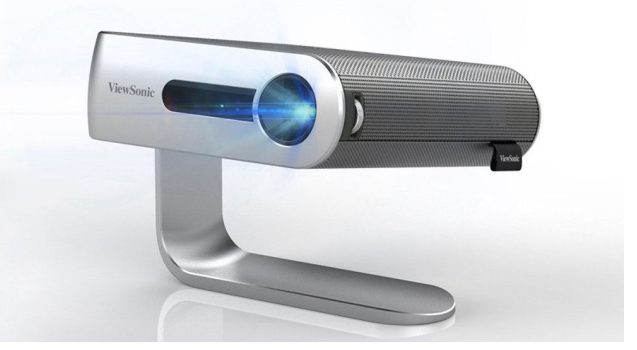

# **Troubleshooting**

Your projector comes fully tested and charged, but sometimes things just don't go to plan.

### **The root cause of most problems is a poor internet connection in your backyard. Wi-Fi is often not strong enough outside the house. If this is the case, try using cellular data or hotspotting your phone.**

#### **Foxtel Go**

Due to rights management issues, Foxtel does not allow playing Foxtel Go on external devices. This means you can't output Foxtel Go from your mobile device to HDMI and therefore the projector. You will get audio but no video. To get around this restriction you must pay Foxtel for a "Multi-Room" licence.

#### **No audio**

If using a laptop computer, you may need to select the Viewsonic M1 Projector in the Audio Output settings on your computer.

#### **No picture**

If using a laptop computer, you may need to select the Viewsonic M1 Projector in the Video Output settings on your computer.

If you have a poor internet connection, you may receive audio but no picture on the projector. Poor internet connection is the most common source of problems. Every device and streaming service is different, but in general if you can see the Home Screen of the device on the projector, but your actual video won't play, it is because your device can't get enough internet service to stream the video. Sometimes the audio still comes through though, because audio requires less internet power than video.

Changing connections can cause the streaming app to get stuck. Close the app and restart it after switching connections.

# **Blurry Image**

Use the focus wheel next to the lens to focus the picture.

# **Using an Android phone and can't see the image on the projector**

Due to the differences across Android devices we are unable to provide instructions to assist you to set your Android-based mobile device to output video. Generally speaking, Android phones will have a setting that determines how it outputs video, please consult your manual.

It is your responsibility to know how to operate your device and we can only offer a replacement projector or refund if the projector is confirmed faulty following testing with our own known good mobile devices.